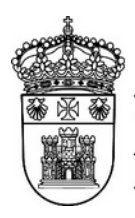

UNIVERSIDAD

Servicio de Informática y Comunicaciones

# **Preguntas frecuentes**

### **Quiero corregir un envío que tengo marcado como "pendiente", si le doy a "Repetir envío" ¿el envío actual se cancela?**

No. Para corregir un envío primero se cancela, para evitar que se envíe, y luego se usa el botón "Repetir envío", una vez que se ha cancelado. Si el envío que figura como pendiente no se cancela éste se enviará tal y como está programado.

## **Quiero enviar un correo, pero por sus características no se ajusta a la plantilla que ofrece el servidor al realizar un nuevo envío, ¿puedo cambiar la plantilla?**

Se recomienda usar la plantilla siempre que sea posible, ya que es la imagen institucional que se ha elegido para los correos enviados desde el servidor de listas. En algunos casos puntuales se puede eliminar completamente la plantilla y redactar un correo desde cero, siempre que esté justificado.

### **No hay ninguna lista que se ajuste a mis necesidades, ¿puedo crear una lista nueva?**

Si necesitas una lista que no está disponible debes realizar una solicitud a través del gestor de incidencias del SIC [\(https://cau.ubu.es](https://cau.ubu.es/)). Tu caso será estudiado, y si se estima oportuno se creará o dará acceso a una lista que se ajuste a tus necesidades.

### **Si un suscriptor está en dos listas a las que voy a realizar un envío, ¿le llega el correo dos veces?**

Si en un envío seleccionas más de una lista, y hay algún suscriptor que está en dos o mas listas el correo solamente le llegará una vez. Si haces dos envíos separados y hay algún suscriptor que está en los dos envíos le llegarán dos correos.

### **He realizado un envío y aparece como "en proceso" durante bastante tiempo, ¿qué debo hacer?**

Normalmente los envíos se realizan de manera muy rápida, y están unos pocos segundos en proceso. Si un envío figura "en proceso" durante mucho tiempo debes ponerte en contacto con el CAU, seguramente haya ocurrido algo que deba ser investigado.

#### **He realizado un envío y no me llega el correo de confirmación, ¿qué puedo hacer?**

Revisa la sección "Envíos anteriores". Si el correo figura como "enviado" tal vez la confirmación haya llegado a la bandeja de spam. Si no figura como enviado puedes abrir una incidencia para que el SIC investigue lo ocurrido.